# **Arvados - Bug #6652**

# **[API] Error "Owner uuid must refer to a user with a username" when creating a new repository.**

07/16/2015 08:15 PM - Radhika Chippada

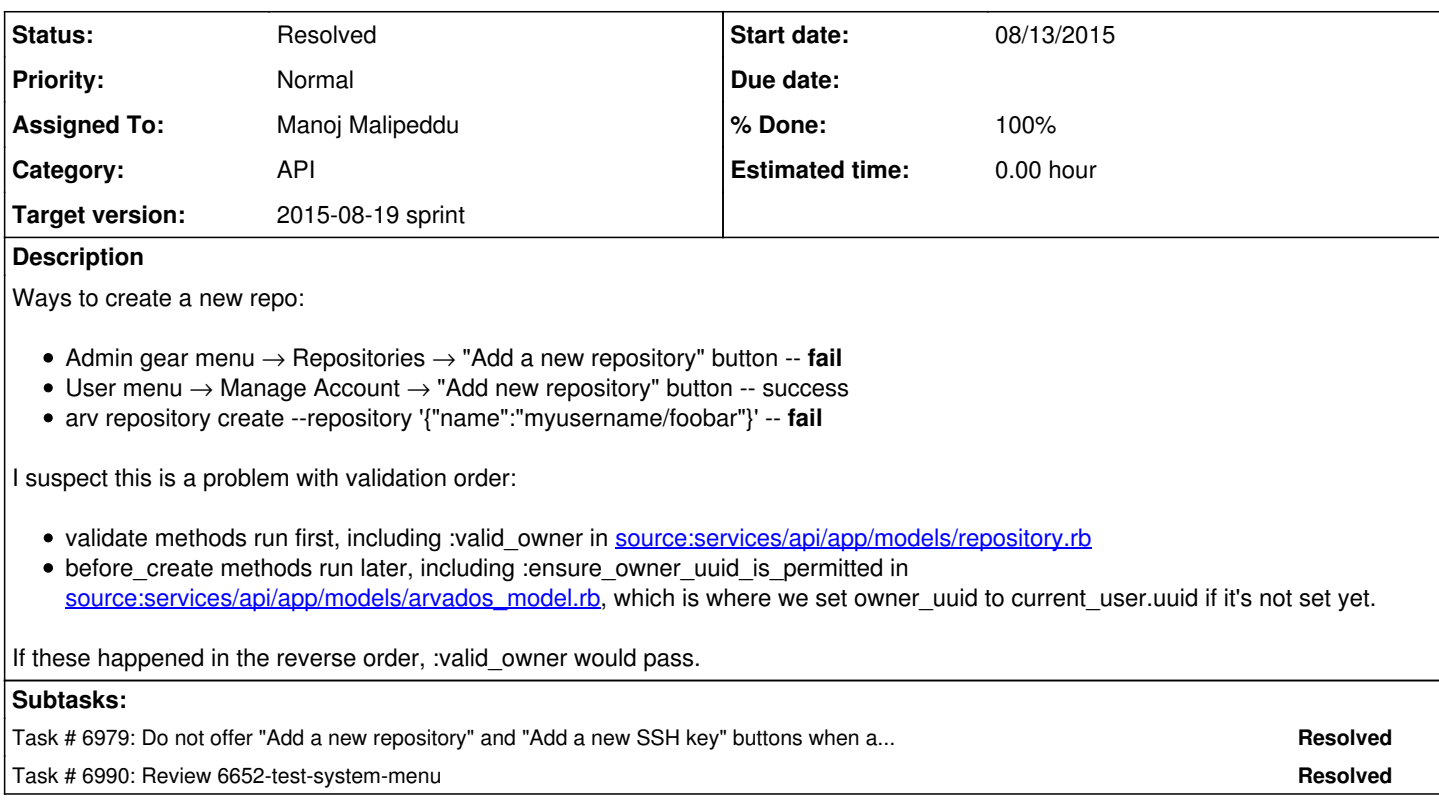

## **Associated revisions**

# **Revision 9b2bf1dd - 07/21/2015 03:34 PM - Manoj Malipeddu**

closes #6652 Merge branch '6652-test-system-menu'

## **Revision b5e687f6 - 07/28/2015 10:13 PM - Tom Clegg**

6663: Fix using default owner\_uuid in repositories#create. refs #6652

# **Revision 9fd9565e - 07/29/2015 02:24 PM - Tom Clegg**

6663: Fix using default owner\_uuid in repositories#create. refs #6652

# **Revision c1ceb0f7 - 08/19/2015 01:24 PM - Manoj Malipeddu**

closes #6652 Merge branch '6652-test-system-menu'

## **History**

#### **#1 - 07/16/2015 08:44 PM - Tom Clegg**

*- Subject changed from [Workbench] Fiddlesticks error "Owner uuid must refer to a user with a username" error accessing "Add a new repository" button in the settings menu. Works in "manage account" page. to [API] Error "Owner uuid must refer to a user with a username" when creating a new repository.*

*- Description updated*

# **#2 - 07/16/2015 08:46 PM - Tom Clegg**

- *Category set to API*
- *Story points set to 0.5*

This might be easy to fix by moving self.owner\_uuid ||= current\_user.uuid into a before\_validation method.

(Obviously it needs a test case, too.)

### **#3 - 07/17/2015 06:42 PM - Manoj Malipeddu**

In [4999699d7614f214eb8718b85c5c30e9fb382c23](https://dev.arvados.org/projects/arvados/repository/revisions/4999699d7614f214eb8718b85c5c30e9fb382c23):

Added tests for the system menu and the pages in the dropdown menu.

#### **#4 - 07/20/2015 06:14 PM - Manoj Malipeddu**

In [61d432f332dd9314f8c4cd57c2393e80e8ecef59:](https://dev.arvados.org/projects/arvados/repository/revisions/61d432f332dd9314f8c4cd57c2393e80e8ecef59)

System menu test now skips repositories and test has been moved to application layout test.

### **#5 - 07/21/2015 03:40 PM - Manoj Malipeddu**

*- Status changed from New to Resolved*

*- % Done changed from 0 to 100*

Applied in changeset arvados|commit:9b2bf1dddd21c991623e4b2b8b412e1f3fb05d34.

# **#6 - 07/21/2015 03:43 PM - Brett Smith**

*- Status changed from Resolved to New*

Re-opening this because it doesn't sound like we made the desired API changes.

# **#7 - 08/11/2015 01:56 PM - Brett Smith**

*- Target version changed from Bug Triage to 2015-09-02 sprint*

#### **#8 - 08/11/2015 02:09 PM - Radhika Chippada**

I played with Tom's suggestion "moving self.owner\_uuid ||= current\_user.uuid into a before\_validation method" and this does not solve the problem.

Once this is in place, the creation fails on name\_format check. Thus, to solve this:

- need to make the API update
- update workbench to show the same popup as in user/repositories page. Alternatively, we can hide the New button admin#repositories page. I think this might actually be the right option, because what good is it to create all these repositories as <admin\_user>/repo\_name?
- "arv repository create" should work provided name is provided as in Tom's example in the description.

#### **#9 - 08/11/2015 02:13 PM - Brett Smith**

*- Target version changed from 2015-09-02 sprint to Arvados Future Sprints*

#### **#10 - 08/11/2015 02:13 PM - Brett Smith**

*- Target version changed from Arvados Future Sprints to 2015-09-02 sprint*

### **#11 - 08/11/2015 05:48 PM - Brett Smith**

*- Target version changed from 2015-09-02 sprint to Arvados Future Sprints*

#### **#12 - 08/11/2015 11:04 PM - Tom Clegg**

*- Status changed from New to Resolved*

This bug was fixed and merged with  $#6663$ . Now this succeeds:

\$ arv repository create --repository '{"name":"myusername/foobar"}'

Workbench still has a non-functional "Add repository" button on the /repositories page (which is linked from the admin menu) but

- it now gives a legitimate error that indicates a Workbench flaw instead of an API flaw: "Name must be the owner's username, then '/', then a
- letter followed by alphanumerics"
- that button is useless anyway because users can create their own repositories on the user menu -> Repositories page. It should be removed.

### **#13 - 08/13/2015 06:22 PM - Radhika Chippada**

- *Status changed from Resolved to In Progress*
- *Assigned To set to Manoj Malipeddu*
- *Target version changed from Arvados Future Sprints to 2015-08-19 sprint*

### **#14 - 08/13/2015 06:25 PM - Radhika Chippada**

Reopening to address the last comment added by Tom in note #12.

So, what needs to be done: When accessed from admin settings menu,

- /repositories page should not offer the "Add a new repository" button
- /authorized\_keys page also does not need to offer the "Add a new authorized key" button.

### **#15 - 08/14/2015 06:12 PM - Manoj Malipeddu**

In [84d14d659b8c31c266a3b08e688171f90fe46cad](https://dev.arvados.org/projects/arvados/repository/revisions/84d14d659b8c31c266a3b08e688171f90fe46cad):

Add a new repository and add a new authorized key buttons no longer appear in the admin pages and tests have been updated.

### **#16 - 08/18/2015 03:13 AM - Radhika Chippada**

Review comments:

Please add an else block for "if add\_button\_text" in the test

```
      if add_button_text
    assert_selector 'button', text: "Add a new #{add_button_text}" 
    find('button', text: "Add a new #{add_button_text}").click
else
    assert_no_selector 'button', text: "Add a new" 
end
```
Can you please use "assert\_text" instead of "page.has\_text?" in the last statement of the test

Thanks.

### **#17 - 08/19/2015 01:21 PM - Manoj Malipeddu**

In [3bfb9c5cbf5dd56b84fd17f9e1dcdd6a219fe5fe](https://dev.arvados.org/projects/arvados/repository/revisions/3bfb9c5cbf5dd56b84fd17f9e1dcdd6a219fe5fe):

Added else statement and changed assertion to use assert\_text in "test system menu #{page\_name} link".

# **#18 - 08/19/2015 01:30 PM - Manoj Malipeddu**

- *Status changed from In Progress to Resolved*
- *% Done changed from 0 to 100*

Applied in changeset arvados|commit:c1ceb0f74d5547c56cf6cdde56044adba171efaf.